Pekdon och tangentbord Användarhandbok

© Copyright 2008 Hewlett-Packard Development Company, L.P.

Windows är ett USA-registrerat varumärke som tillhör Microsoft Corporation.

Informationen i detta dokument kan komma att bli inaktuell utan föregående meddelande. De enda garantier som gäller för HP-produkter och -tjänster beskrivs i de uttryckliga garantier som medföljer produkterna och tjänsterna. Ingenting i detta dokument skall anses utgöra en ytterligare garanti. HP ansvarar inte för tekniska eller redaktionella fel i detta dokument.

Första utgåvan: Juni 2008

Dokumentartikelnummer: 469013-101

### **Produktmeddelande**

I den här handboken beskrivs de funktioner som finns i de flesta modellerna. Vissa funktioner kanske inte är tillgängliga på din dator.

# **Innehåll**

#### 1 Använda styrplattan

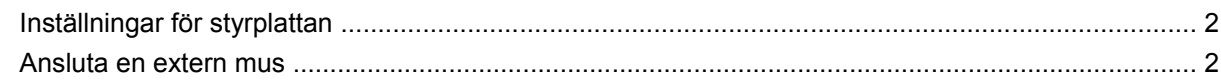

#### 2 Använda tangentbordet

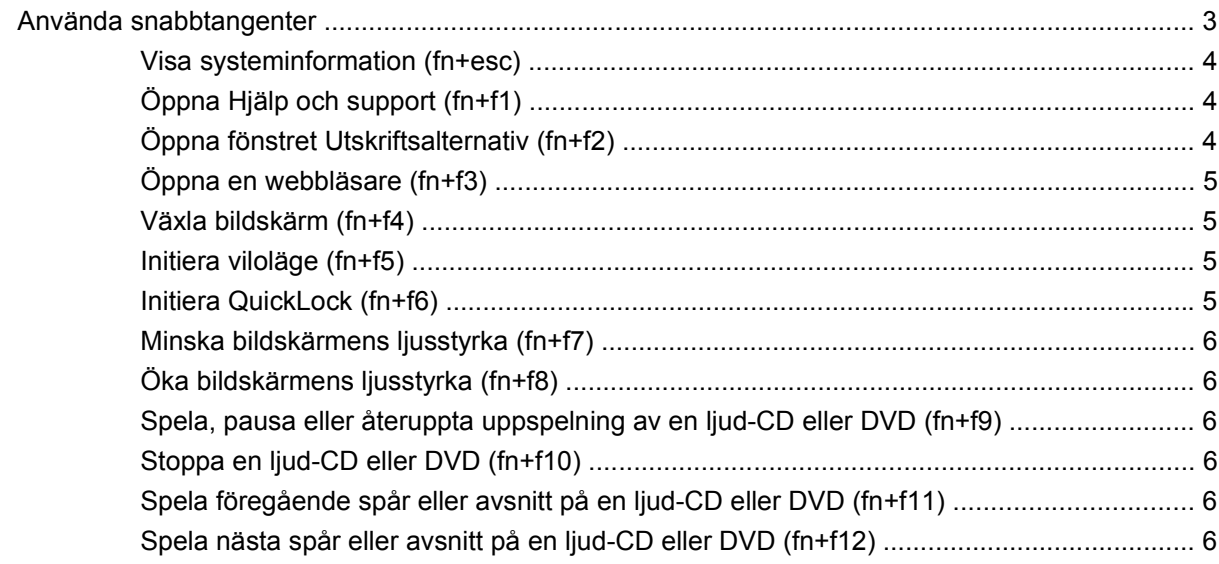

#### 3 Använda tangentbord

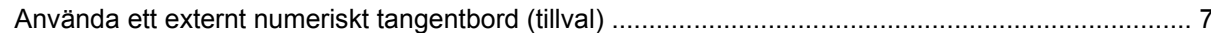

#### 4 Rengöra styrplatta och tangentbord

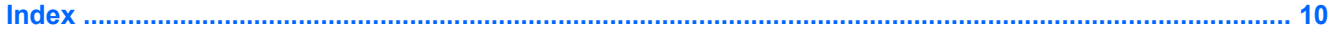

# <span id="page-6-0"></span>**1 Använda styrplattan**

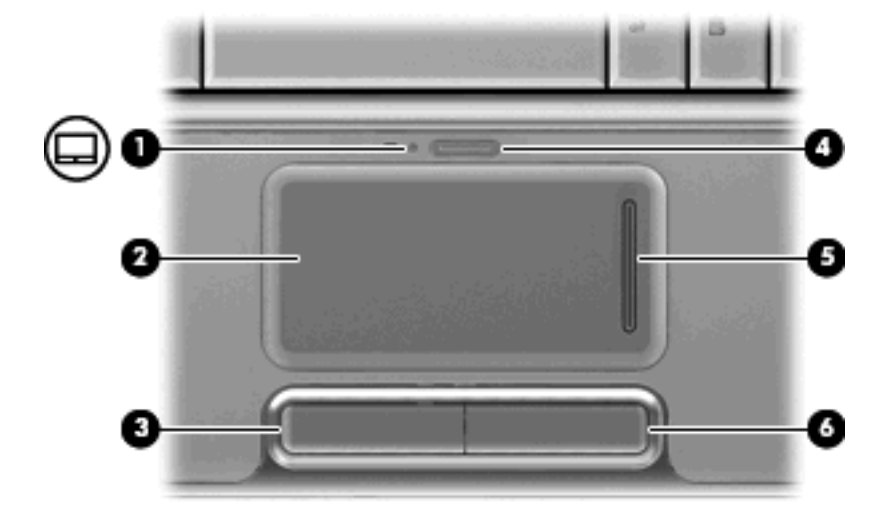

I nedanstående bild och tabell visas och beskrivs datorns styrplatta.

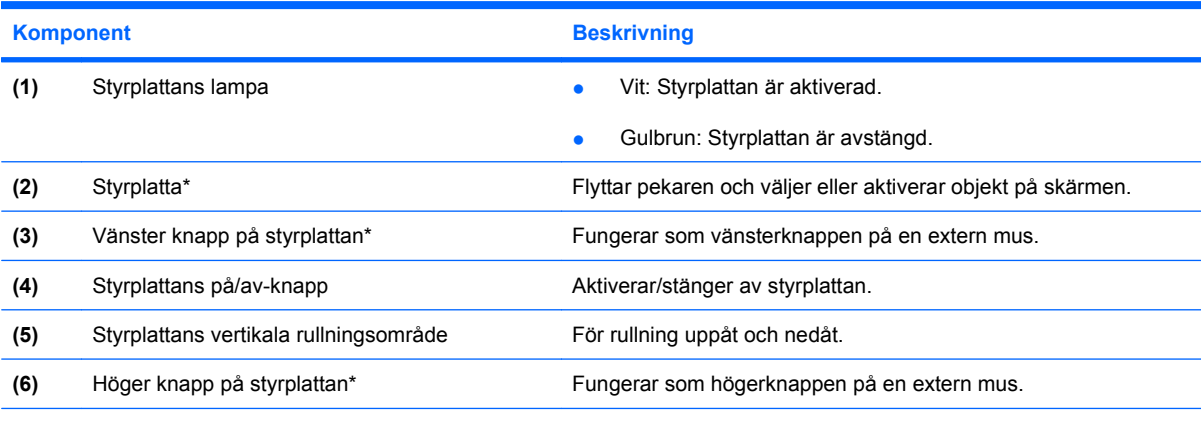

\*I den här tabellen beskrivs fabriksinställningarna. Om du vill visa och ändra inställningarna för styrplattan väljer du **Start > Kontrollpanelen > Maskinvara och ljud > Mus**.

Du flyttar pekaren genom att föra fingret på styrplattan i den riktning som pekaren ska flyttas. Använd styrplattans vänster- och högerknappar på samma sätt som du använder motsvarande knappar på en extern mus. Du rullar uppåt och nedåt genom att föra fingret uppåt och nedåt på de vertikala linjerna i styrplattans vertikala rullningsområde.

<span id="page-7-0"></span>**Fobs!** Om du flyttar pekaren genom att använda styrplattan måste du ta bort fingret från styrplattan innan du använder rullningsområdet. Rullningsfunktionen aktiveras inte om du bara lyfter fingret från styrplattan till rullningsområdet.

## **Inställningar för styrplattan**

Använd Egenskaper för mus i Windows® om du vill anpassa inställningar för pekdon, t ex knappkonfiguration, klickhastighet och pekaralternativ.

Om du vill komma åt Egenskaper för mus väljer du **Start > Kontrollpanelen > Maskinvara och ljud > Mus**.

### **Ansluta en extern mus**

En extern USB-mus kan anslutas till datorn via någon av datorns USB-portar. En USB-mus kan också anslutas till systemet via portarna på en extra dockningsenhet eller expansionsprodukt.

# <span id="page-8-0"></span>**2 Använda tangentbordet**

# **Använda snabbtangenter**

Snabbtangenter är kombinationer av fn-tangenten **(1)** och antingen esc-tangenten **(2)** eller en av funktionstangenterna **(3)**.

Ikonerna på tangenterna f1 t.o.m. f12 representerar snabbtangentfunktionerna. Snabbtangentfunktioner och procedurer diskuteras i nedanstående avsnitt.

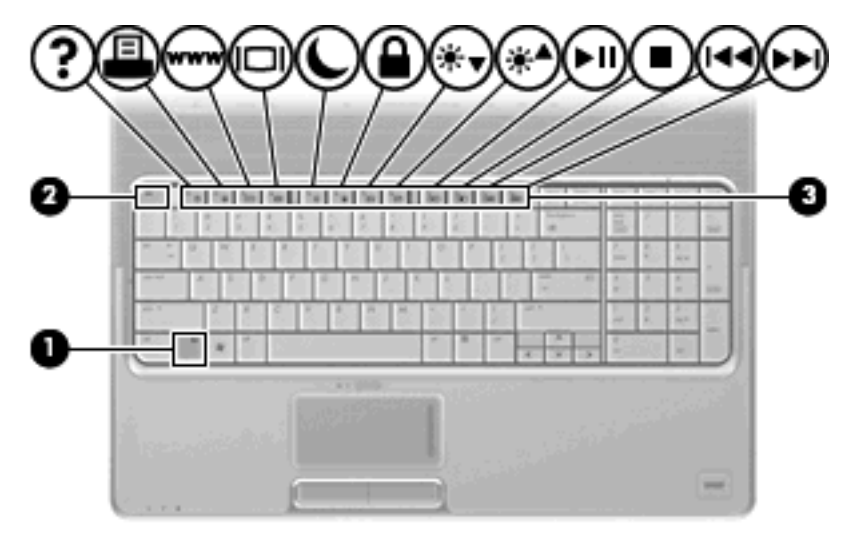

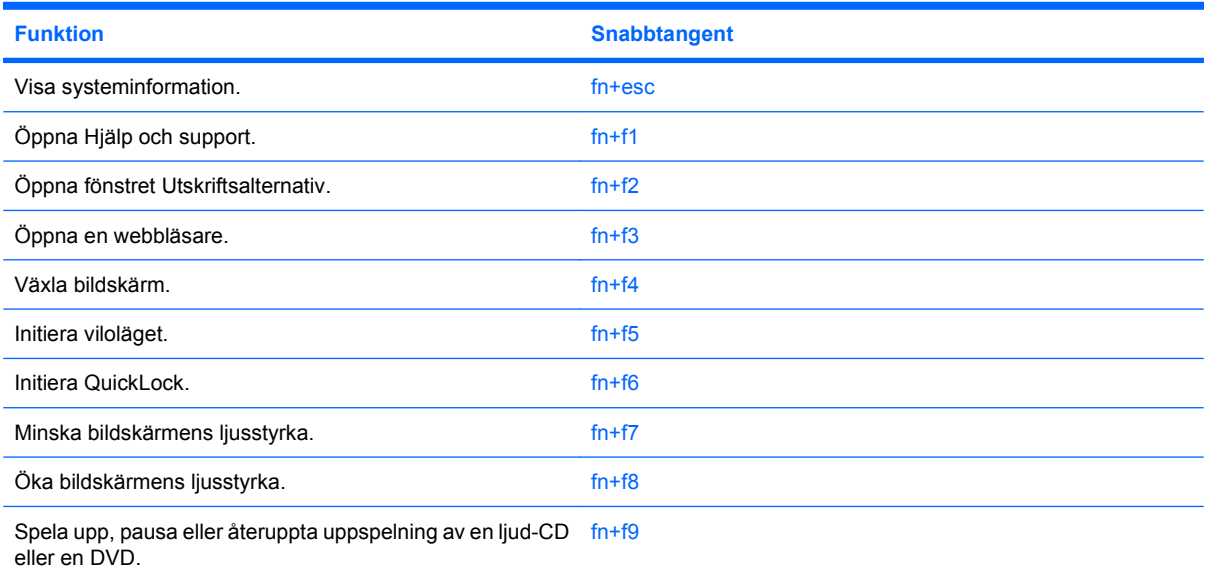

<span id="page-9-0"></span>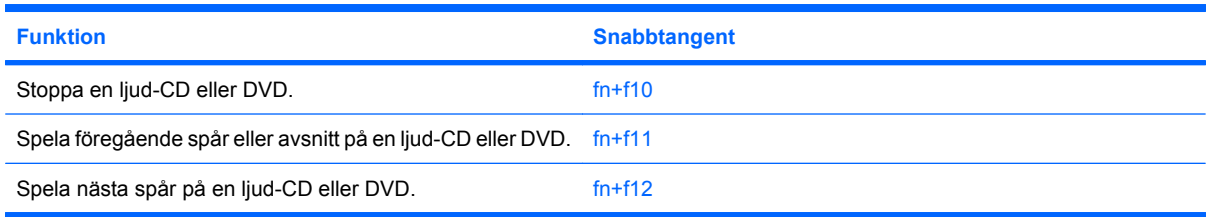

Om du vill använda ett snabbtangentkommando på datorns tangentbord gör du något av följande:

Tryck snabbt på fn-tangenten och sedan snabbt på den andra tangenten i snabbtangentkommandot.

– eller –

Tryck och håll ned fn-tangenten, tryck snabbt på den andra tangenten i snabbtangentkommandot och släpp sedan båda tangenterna samtidigt.

#### **Visa systeminformation (fn+esc)**

Tryck på fn+esc om du vill visa information om systemets maskinvarukomponenter och BIOS-systemets versionsnummer.

När du trycker på fn+esc i Windows-fönstren visas versionen på systemets BIOS (Basic Input-Output System) som BIOS-datum. På vissa datormodeller visas BIOS-datumet i decimalform. BIOS-datumet kallas ibland för versionsnumret för system-ROM.

### **Öppna Hjälp och support (fn+f1)**

Du öppnar Hjälp och support genom att trycka på fn+f1.

I Hjälp och support får du tillgång till följande information och verktyg, utöver information om operativsystemet Windows:

- Information om datorn, till exempel modell- och serienummer, installerad programvara, maskinvarukomponenter och specifikationer
- Svar på frågor om hur du använder datorn
- Självstudier som hjälpmedel för att lära dig använda datorn och funktioner i Windows
- Uppdateringar för operativsystemet Windows, drivrutiner och programvara som medföljer datorn
- Datorfunktionskontroller
- Automatiserad och interaktiv felsökning, reparationslösningar och procedurer för systemåterställning
- Länkar till supportspecialister

### **Öppna fönstret Utskriftsalternativ (fn+f2)**

Tryck på snabbtangenten fn+f2 för att öppna fönstret Utskriftsalternativ i det Windows-program som är aktivt.

### <span id="page-10-0"></span>**Öppna en webbläsare (fn+f3)**

Öppna webbläsaren genom att trycka på fn+f3.

Om du inte du har ställt in Internet- eller nätverkstjänster ännu öppnar snabbtangenten fn+f3 Windowsguiden Internetanslutning.

När du har ställt in Internet- eller nätverkstjänsterna och webbläsarens startsida, kan du använda snabbtangenten fn+f3 för att få snabb åtkomst till startsidan och Internet.

#### **Växla bildskärm (fn+f4)**

Med snabbtangenten fn+f4 växlar du bilden mellan bildskärmsenheter som är anslutna till datorn. Om till exempel en extra bildskärm är ansluten till datorn kommer bilden att växla mellan datorns skärm, den externa skärmen och samtidig visning på båda skärmarna när du trycker på snabbtangenten fn+f4.

De flesta externa bildskärmar tar emot videoinformation från datorn enligt standarden för extern VGAvideo. Med snabbtangenten fn+f4 kan du även växla bilderna mellan andra enheter som tar emot videoinformation från datorn.

Nedan visas de videoöverföringstyper (med exempel på enheter som använder dem) som stöds av snabbtangenten fn+f4:

- LCD (datorns bildskärm)
- Extern VGA (de flesta externa bildskärmar)
- HDMI (TV-apparater, videokameror, DVD-spelare, videobandspelare och videoredigeringskort med HDMI-portar)
- Kompositvideo (TV-apparater, videokameror, DVD-spelare, videobandspelare och videoredigeringskort med kompositvideoingång)
- **The OBS!** Sammansatta videoenheter kan endast anslutas till systemet via en extra dockningsenhet eller expansionsprodukt.

#### **Initiera viloläge (fn+f5)**

**VIKTIGT:** Du minskar risken att data går förlorade genom att spara ditt arbete innan du initierar viloläge.

Starta viloläget med fn+f5.

När viloläget aktiveras sparas ditt arbete i en vilolägesfil på hårddisken och sedan stängs datorn av.

Datorn måste vara på innan du kan starta viloläget.

Avsluta viloläget, Tryck på strömknappen.

Det går att ändra funktionen hos snabbtangenten fn+f5. Du kan till exempel ställa in snabbtangenten fn+f5 så att den startar sömnläget i stället för viloläget.

#### **Initiera QuickLock (fn+f6)**

Tryck på snabbtangenten fn+f6 om du vill initiera säkerhetsfunktionen QuickLock.

<span id="page-11-0"></span>QuickLock skyddar din information genom att operativsystemets fönster för inloggning visas. När inloggningsfönstret visas kan ingen använda datorn förrän ett användar- eller adminstratörslösenord för Windows har angivits.

**OBS!** Innan du kan använda QuickLock måste du ställa in ett användar- eller administratörslösenord för Windows. Instruktioner finns i Hjälp och support.

Använd QuickLock genom att trycka på fn+f6 så att inloggningsfönstret visas och datorn låses. Följ sedan instruktionerna på skärmen för hur du skriver in lösenordet och får tillgång till datorn.

#### **Minska bildskärmens ljusstyrka (fn+f7)**

Tryck på fn+f7 om du vill minska bildskärmens ljusstyrka. Håll ned snabbtangenten om du vill minska ljusstyrkenivån stegvis.

#### **Öka bildskärmens ljusstyrka (fn+f8)**

Tryck på fn+f8 om du vill öka bildskärmens ljusstyrka. Håll ned snabbtangenten om du vill öka ljusstyrkenivån stegvis.

#### **Spela, pausa eller återuppta uppspelning av en ljud-CD eller DVD (fn+f9)**

Snabbtangenten fn+f9 fungerar endast när en CD eller DVD är sitter i den optiska enheten:

- Om en ljud-CD eller DVD inte spelas trycker du på fn+f9 så att uppspelningen startas eller återupptas.
- Om en ljud-CD eller DVD spelas trycker du på fn+f9 om du vill göra en paus i uppspelningen.

#### **Stoppa en ljud-CD eller DVD (fn+f10)**

Tryck på fn+f10 om du vill stoppa uppspelningen av en ljud-CD eller DVD.

#### **Spela föregående spår eller avsnitt på en ljud-CD eller DVD (fn+f11)**

När en ljud-CD eller DVD spelas trycker du på snabbtangenten fn+f11 om du vill spela föregående spår på ljud-CD:n eller föregående avsnitt på DVD:n.

#### **Spela nästa spår eller avsnitt på en ljud-CD eller DVD (fn+f12)**

När en ljud-CD eller DVD spelas upp trycker du på fn+f12 om du vill spela upp nästa spår på CD:n eller nästa avsnitt på DVD:n.

# <span id="page-12-0"></span>**3 Använda tangentbord**

Datorn har ett integrerat numeriskt tangentbord och stöder även ett extra externt numeriskt tangentbord eller ett extra externt tangentbord som inkluderar ett numeriskt tangentbord.

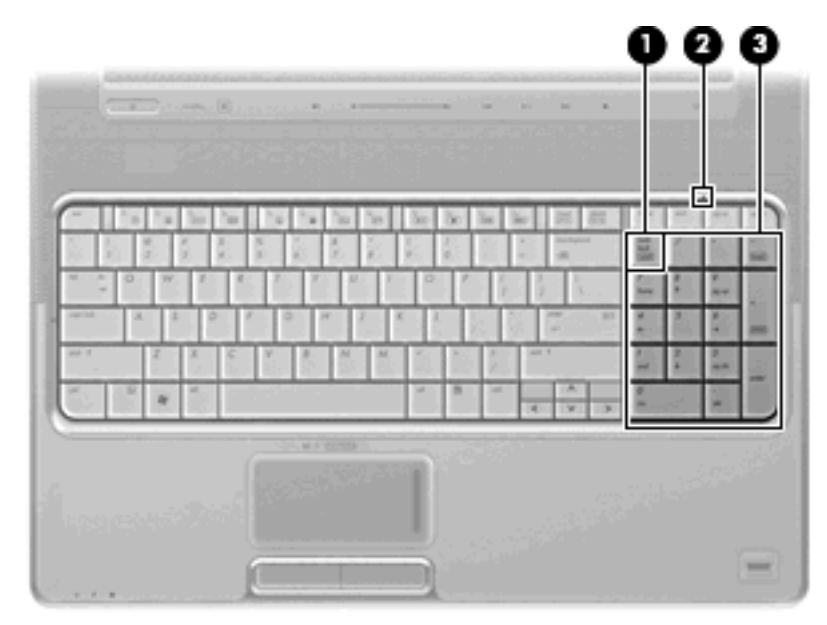

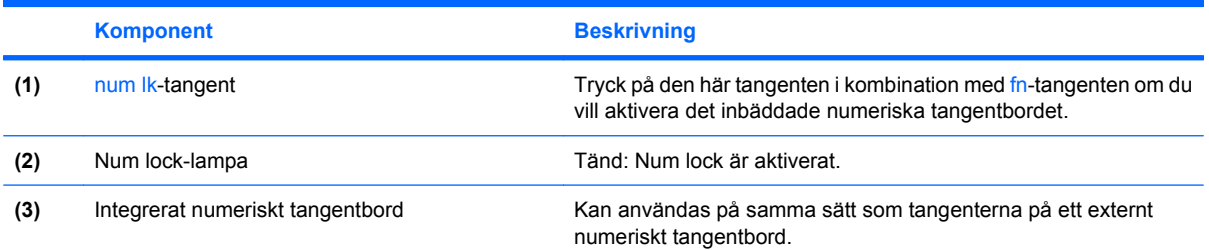

## **Använda ett externt numeriskt tangentbord (tillval)**

Tangenterna på de flesta externa numeriska tangentbord fungerar på olika sätt beroende på om Num lock är aktiverat eller inte. (Num lock är inaktiverat som standard.) Exempel:

- När Num lock-läget är aktiverat fungerar tangenterna på de flesta numeriska tangentbord som siffertangenter.
- När Num lock-läget är inaktiverat fungerar de siffertangenterna på det numeriska tangentbordet som piltangenter, pg up eller pg dn.

<span id="page-13-0"></span>När Num lock-läget är aktiverat på ett externt numeriskt tangentbord tänds num lock-lampan på datorn. När num lock-läget är inaktiverat på ett externt numeriskt tangentbord släcks num lock-lampan på datorn.

Så här aktiverar eller inaktiverar du Num lock-läget på ett externt tangentbord när du arbetar:

▲ Tryck på num lk-tangenten på det externa numeriska tangentbordet, inte på datorn.

# <span id="page-14-0"></span>**4 Rengöra styrplatta och tangentbord**

Fett och smuts på styrplattan (bara vissa modeller) kan göra att pekaren hoppar runt på skärmen. Du undviker detta genom att tvätta händerna ofta när du använder datorn och rengöra styrplattan med en fuktig duk.

**VARNING:** Rengör aldrig tangentbordet med en vanlig dammsugare. Du kan få en elstöt och de interna komponenterna kan skadas. Avfall från dammsugaren kan också hamna på tangentbordet.

Rengör tangentbordet regelbundet. På så vis förhindrar du att tangenter fastnar och du tar också bort damm, ludd och partiklar som kan ha fastnat under tangenterna. Det bästa är att använda en behållare med komprimerad luft och blåsa på och runt tangenterna.

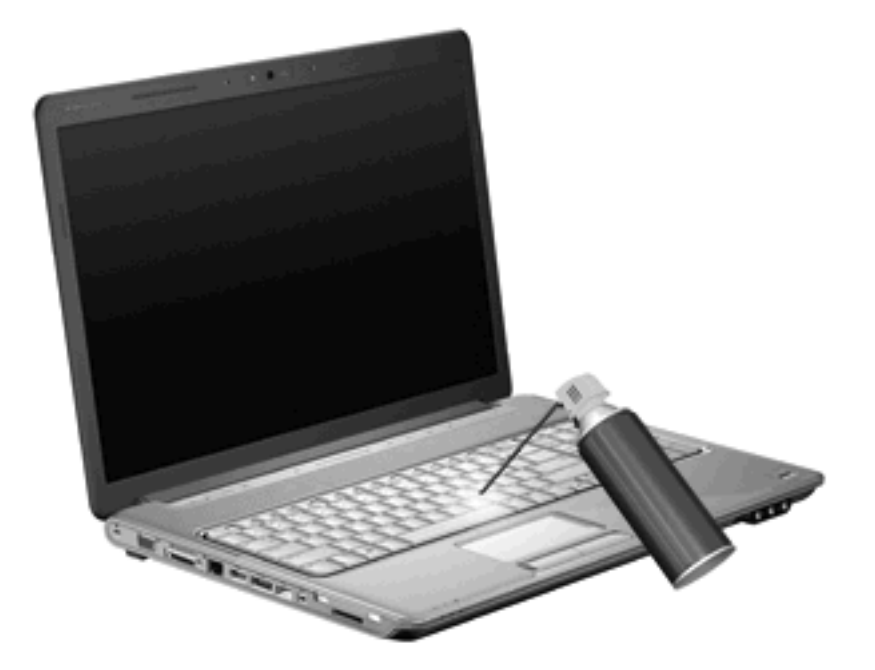

Om tangentbordet innehåller en styrpinne, kan du behöva rengöra eller regelbundet ersätta den utbytbara hylsan på styrpinnen. (Extra hylsor medföljer vissa modeller.)

# <span id="page-15-0"></span>**Index**

#### **B**

bildskärm snabbtangenter för bildskärmens ljusstyrka [6](#page-11-0) växla bild [5](#page-10-0) bildskärm, växla [5](#page-10-0)

#### **F**

fn-tangent [3](#page-8-0) funktionstangenter [3](#page-8-0)

#### **H**

HDMI [5](#page-10-0)

#### **K**

knappar styrplatta [1](#page-6-0) styrplatta på/av [1](#page-6-0) kompositvideo [5](#page-10-0)

#### **L**

lampor num lock [7](#page-12-0) styrplatta [1](#page-6-0)

#### **M**

mus, extern ansluta [2](#page-7-0) göra inställningar [2](#page-7-0)

#### **N**

numeriskt tangentbord, externt använda [7](#page-12-0) num lock [8](#page-13-0) numeriskt tangentbord, inbäddat identifiera [7](#page-12-0) num lock, externt numeriskt tangentbord [8](#page-13-0) Num lock-lampa, identifiera [7](#page-12-0)

#### **Q**

QuickLock, snabbtangent [5](#page-10-0)

rullningsområden, styrplatta [1](#page-6-0)

#### **S**

**R**

snabbtangenten Systeminformation [4](#page-9-0) snabbtangenter använda [4](#page-9-0) beskrivning [3](#page-8-0) initiera QuickLock [5](#page-10-0) kontroller för CD eller DVD [6](#page-11-0) minska bildskärmens ljusstyrka [6](#page-11-0) starta viloläge [5](#page-10-0) visa systeminformation [4](#page-9-0) växla bildskärm [5](#page-10-0) öka bildskärmens ljusstyrka [6](#page-11-0) öppna en webbläsare [5](#page-10-0) öppna fönstret Utskriftsalternativ [4](#page-9-0) öppna Hjälp och support [4](#page-9-0) snabbtangenter för bildskärmens ljusstyrka [6](#page-11-0) snabbtangenter för mediekontroller [6](#page-11-0) snabbtangent för fönstret Utskriftsalternativ [4](#page-9-0) snabbtangent för Hjälp och support [4](#page-9-0) snabbtangent för webbläsare [5](#page-10-0) styrplatta göra inställningar [2](#page-7-0) identifiera [1](#page-6-0) rullningsområden [1](#page-6-0) styrplattans knappar, identifiera [1](#page-6-0) styrplattans lampa, identifiera [1](#page-6-0)

#### **T**

tangentbord [3,](#page-8-0) [9](#page-14-0) tangentbordets snabbtangenter, identifiera [3](#page-8-0)

#### **U**

underhåll styrplatta [9](#page-14-0) tangentbord [9](#page-14-0)

#### **V**

videoöverföringstyper [5](#page-10-0) viloläge, snabbtangent [5](#page-10-0)

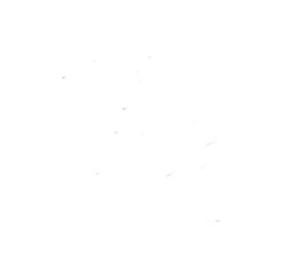